# Основы объектно-ориентированного программирования в ср

Write Once

**Free Pascal** 

Project

azarus

LAZARUS

### **Повторение**

 $\frac{AB}{C}$  Pascal ABC Файл Правка Вид Программа Сервис Помощь 口子日语 | 太阳君 | めっ | ▶ ⑩ | よろ子相 |> •Program1.pas Program Prl; Uses Crt; Begin Write ('Привет'); Writeln(' OKCaHa'); End. **W** CRT - программа завершена Привет Оксана Новая строка Результат работы программы

#### **Повторение**

**Свойство Lines memo1.lines [0] := ' Это первая строка'; memo1.lines [1] := ' Это вторая строка';**

**memo1.lines.add(' Это первая строка'); memo1.lines.add(' Это вторая строка');**

**Метод Clear - очистить**

**memo1.Clear;**

#### **Повторение**

## **procedure TForm1.Button1Click(Sender:**

- **TObject);**
- **begin**
- **memo1.lines[0]:=' К'; memo1.lines[1]:=' ККК'; memo1.lines[2]:=' ККККК';** memo1.lines[3]:='KKKKKKK; **memo1.lines[4]:=' К'; memo1.lines[5]:= 'К'; end;** 
	- **procedure**  Ввод текста **TForm1.Button2Click(Sender: TObject); begin memo1.Clear; end;**

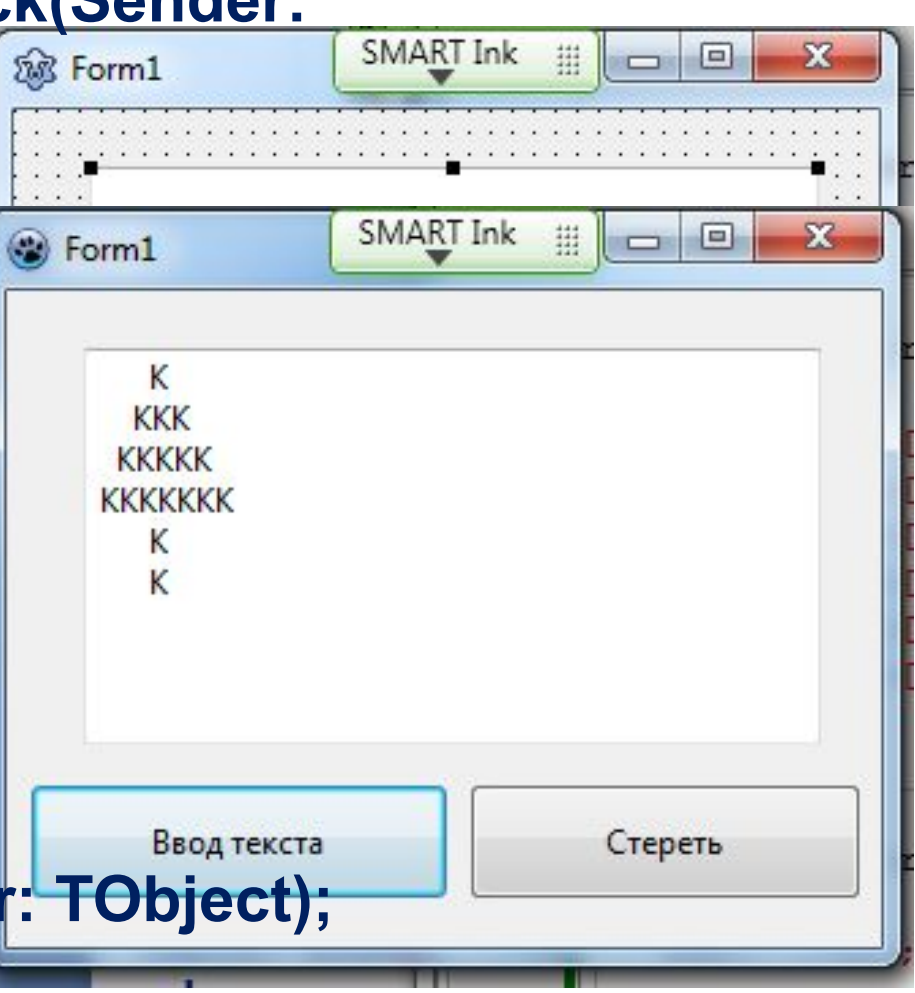

#### **Операторы ввода и вывода в Pascal**

 $\frac{AB}{\pi}$  PascalABC.NET

```
Файл Правка Вид Программа Сервис Модули
                                           Помошь
 2 H 2 I X & 8 I 0 C 2 B I > - 2 I C & 5 H 3 I 5 T 5
 •Program1.pas*
uses graphABC;
var st: string;
begin
Writeln ('Как тебя зовут?');
read(st);\text{writeln}(\text{^\textsf{T}}_{\text{H}}\text{H}_{\text{H}}\text{H}_{\text{H}}\text{H}_{\text{H}}\text{H}_{\text{H}}\text{H}_{\text{H}}\text{H}_{\text{H}}\text{H}_{\text{H}}\text{H}_{\text{H}}end.
                                                       GraphABC.NET
                                                   -Как тебя зовут?
                                                    Привет, Оксана!
```
#### **Программа «Диалог с компьютером»**

Program1.pas\*

```
uses graphABC;
var name, hob: string; n, a: integer;
begin
{Диалог с компьютером}
writeln ('Как тебя зовут?');
read(name);
\text{writeln}(\text{^\textsf{T}}_{\text{IPUBET}}, \text{^\textsf{T}}, \text{name}, \text{^\textsf{T}}_{\text{!}}, \text{^\textsf{T}}_{\text{A}} \text{ at } \text{IR}; \text{^\textsf{T}}_{\text{!}})writeln ('Сколько тебе лет?');
read(n);
\text{writeln}(\text{Te6e'}, n, \text{''}, \text{A} \text{MHe} \text{Bcero } 5! \text{''})writeln('Какое твое хобби?');
\lceil \text{read}(\text{hob}) \rceilWriteln('Toë', hob, '!', 'A Moë CUMTaTb|!');
end.
```
#### **Задачи на линейные алгоритмы**

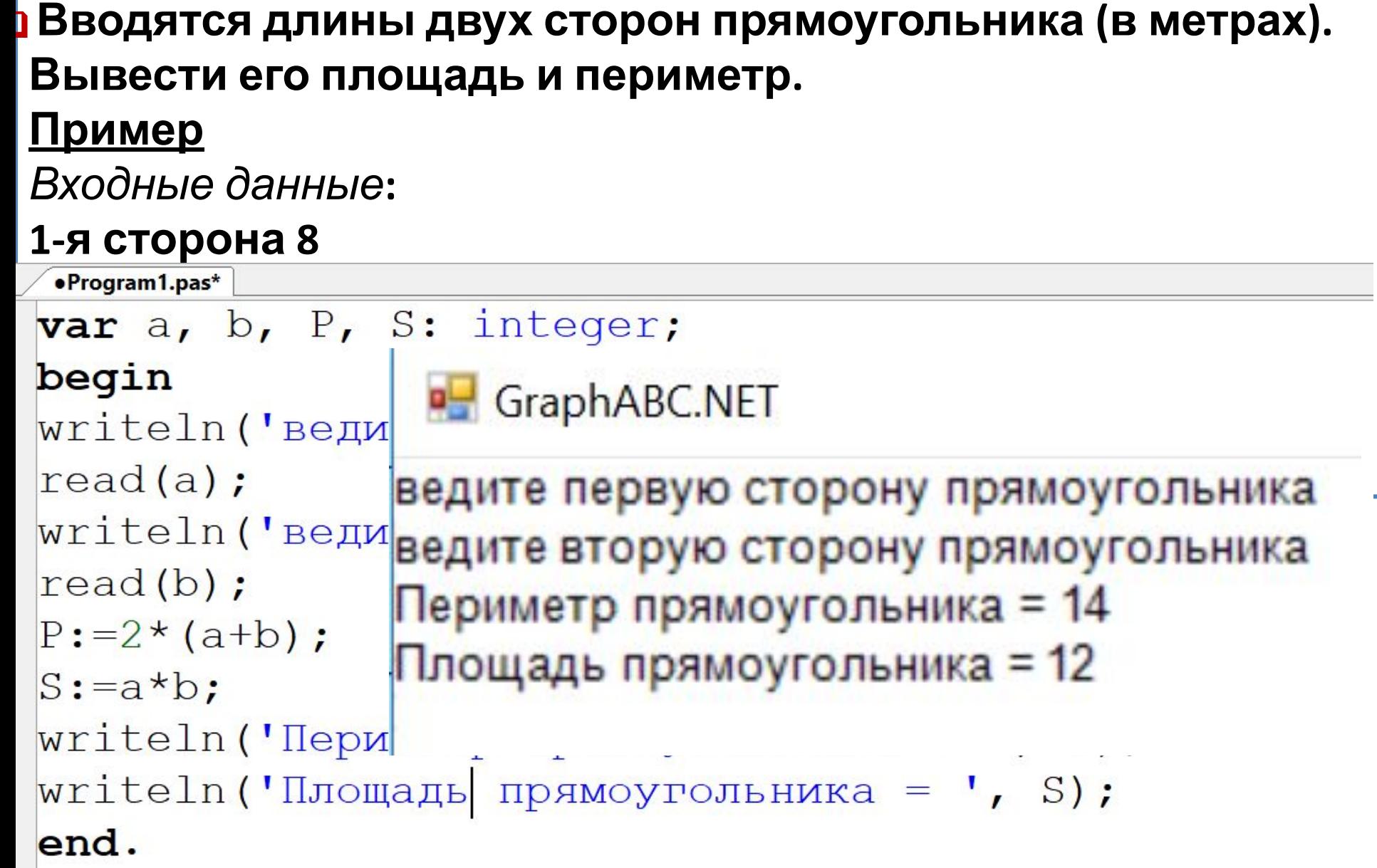

## **Порядок создания приложения**

- **1. Создать новый проект:** 
	- **Файл Создать Приложение ОК**
	- **Сохранить проект в отдельной папке!**
- **2. Создать графический интерфейс проекта;**
- **3. Написать программный код;**
- **4. Отладить программу.**

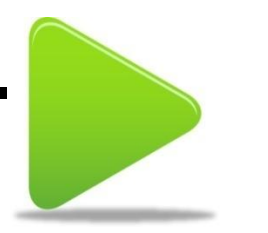

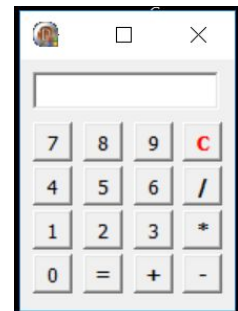

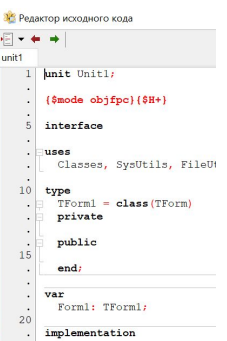

#### **Задачи на линейные алгоритмы в Lazarus**

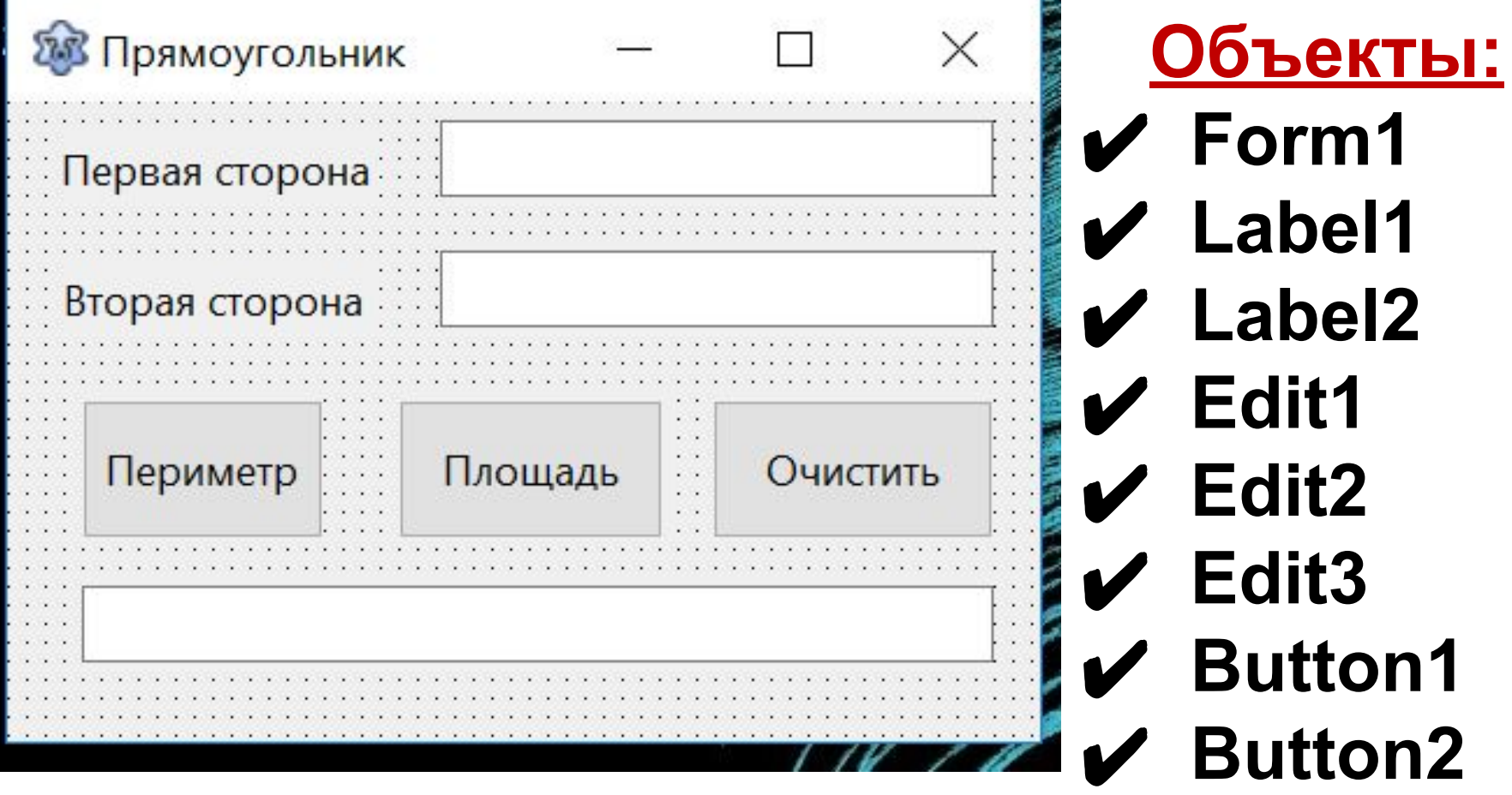

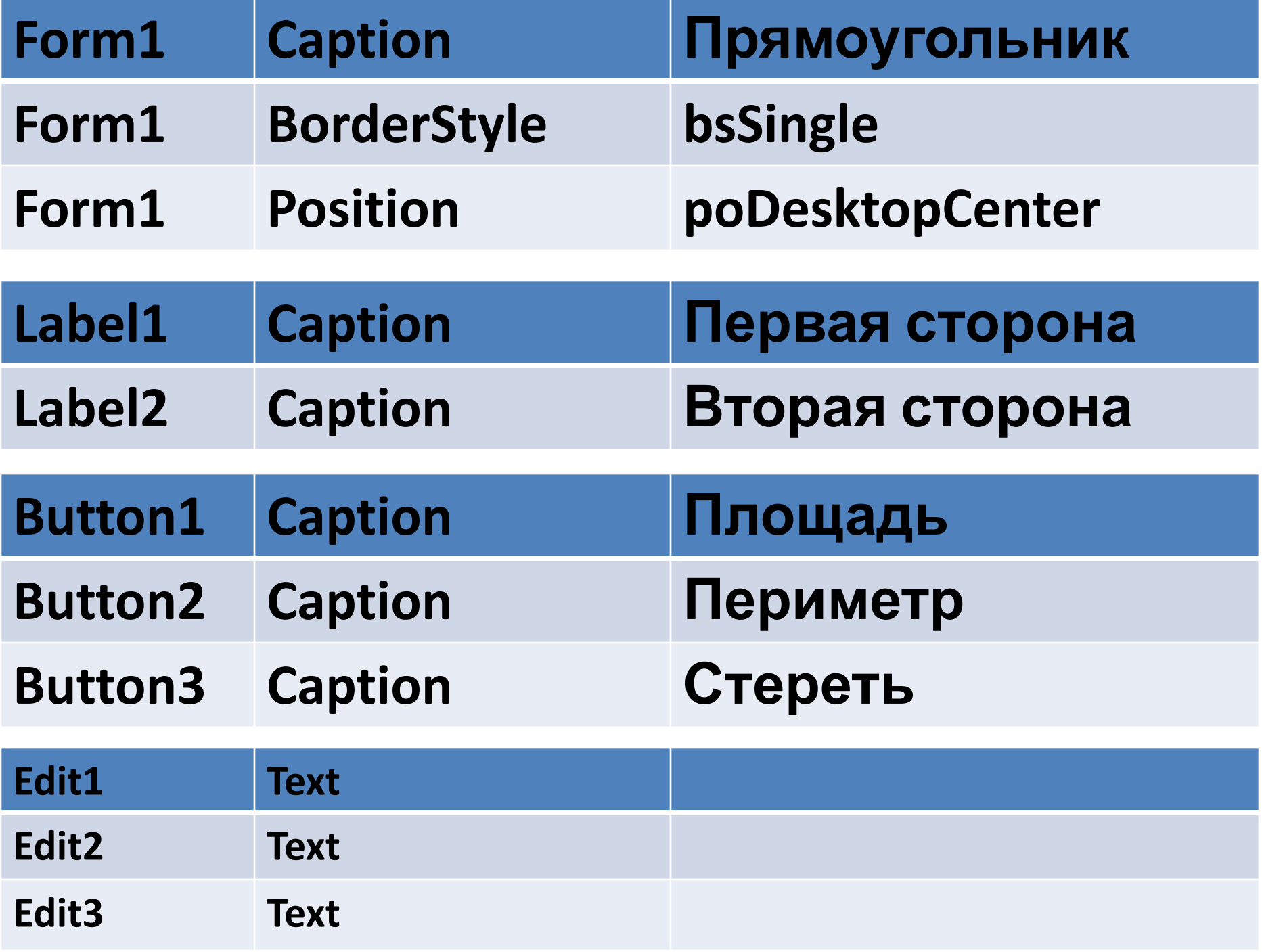

#### **Задачи на линейные алгоритмы в Lazarus**

```
procedure TForm1. Button1Click (Sender: TObject) ;
var
```

```
a, b, P: integer;
```
#### begin

```
a:=StrTolnt(Edit).text)b:=StrTolnt(Edit2.text);
```

```
P: = 2*(a+b);
```

```
Edit3. Text := IntToStr(P);
```

```
end;
```

```
procedure TForm1. Button2Click (Sender: TObject) ;
```

```
var
```

```
a, b, S: integer;
```
#### begin

```
C+ nT_0T_1+ [F_1A_1+1 + \alpha v+1].
```

```
procedure TForm1. Button3Click (Sender: TObject) ;
begin
```

```
edit3. Text:='
```

```
end;
```